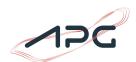

## Instructions for the automated download of values

It is possible to download the data from the APG in an orderly form via a CSV file.<sup>1</sup>

In order to download data in an automated manner, the export link is required. To get this export link, please follow these steps:

- 1. Select the data (e.g. Generation per Type)
- 2. Click on the "Export"-Tab
- 3. Select the period and resolutions
- 4. Click on "Export"
- 5. Right-Click on the "Download" button and copy the URL

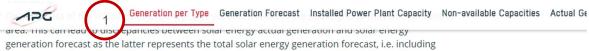

generation forecast as the latter represents the total solar energy generation forecast, i.e. inclu forecast data beyond the feed in the public grid.

## **GENERATION PER PRODUCTION TYPE 02/06/2023**

|            | Chart                                                                                                    | Table | Export | (      | 2          |         |                          |             |                                                                  |       |                                                                                                  |   |
|------------|----------------------------------------------------------------------------------------------------|-------|--------|--------|------------|---------|--------------------------|-------------|------------------------------------------------------------------|-------|--------------------------------------------------------------------------------------------------|---|
|            | Date from:                                                                                                    |       |        | Da     | Date to:   |         |                          | Resolution: |                                                                  | Year: |                                                                                                  |   |
| 3          |                                                                                                    | /2023 |        | <      | 02/07/2023 | <b></b> | >                        | 15 Min.     | ~                                                                |       | Choose                                                                                           | ~ |
| $\bigcirc$ | Month:                                                                                                    |       |        |        |            |         |                          |             |                                                                  |       |                                                                                                  |   |
|            | Choose 🗸                                                                                                    |       |        | Export |            |         | Link in neuem Tab öffnen |             |                                                                  |       |                                                                                                  |   |
|            |                                                                                                    |       |        |        | 4          |         |                          | $\bigcirc$  | Link in neuem Fenster öffnen<br>Link in Inkognito-Fenster öffnen |       |                                                                                                  |   |
|            | Disclamer: 5<br>APG is not liable for incorrect or missing information on the APG websites. Therefore, all decisions based on info<br>shall not be liable for any direct, specific or consequential damage or other damage of any kind whatsoever arisi<br>websites. |       |        |        |            |         |                          |             | Link speichern unter<br>Adresse des Links kopieren               |       | e responsibility of the user. In particular, APG<br>t use of the information provided on the APG |   |
|            |                                                                                                    |       |        |        |            |         |                          |             | Untersuchen                                                      |       |                                                                                                  |   |

This link start an automatic download of the. In this example the URL would be:

https://transparency.apg.at/transparency-api/api/v1/Download/AGPT/English/M15/2023-02-06T000000/2023-02-07T000000/AGPT\_2023-02-05T23\_00\_00Z\_2023-02-06T23\_00\_00Z\_15M\_en\_2023-02-06T14\_59\_34Z.csv?

In the URL the start time and the end time of the export are used. The format of these timestamps is defined as follows: YYYY-MM-DDTHHMMSS.

Furthermore, with the parameter M15 or M60 the resolution can be selected between 60 or 15 minutes.

As an example, the abovementioned link downloads the imbalance data from 01.01.2019 at 00:00 until the 02.01.2019 at 00:00 in a quarter-hourly resolution.

<sup>&</sup>lt;sup>1</sup> Please consider that not all data is downloadable in a CSV-file.

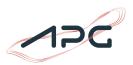

After the end time a non-essential cache is in the URL, for further downloads this has to be removed

The export link can be adjusted, to automatically downloaded the demanded data. In order to avoid errors, we recommend checking the options in the export tab, to ensure that the configuration (start date, end date, resolution, ...) is actually available for the particular data.

## Limits

To guarantee a fair and equal access to our data for all interested market participants, an export limit of 1 million values per user per 5 minutes has been Introduced. If this limit is exceeded, no export is started, and the client is blocked for 5 minutes.

## 3. Disclaimer

APG is not liable for incorrect or missing information on the APG websites. Therefore, all decisions based on information from the APG website are the sole responsibility of the user. In particular, APG shall not be liable for any direct, specific or consequential damage or other damage of any kind whatsoever arising in connection with the indirect or direct use of the information provided on the APG websites.